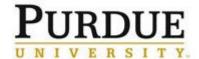

This document outlines the steps to refund an incorrect charge and create a new correct charge for internal customers.

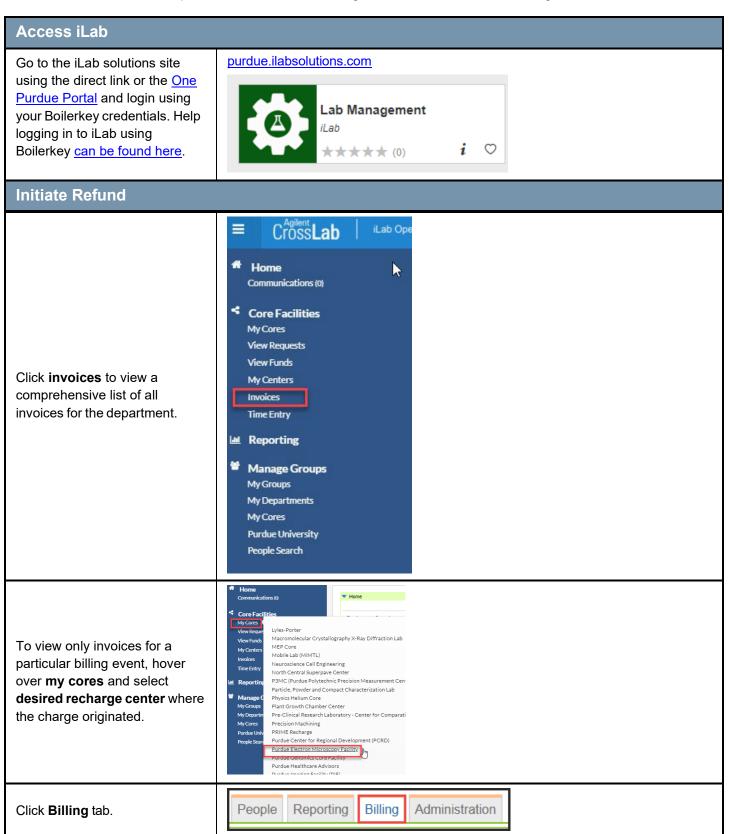

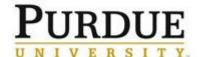

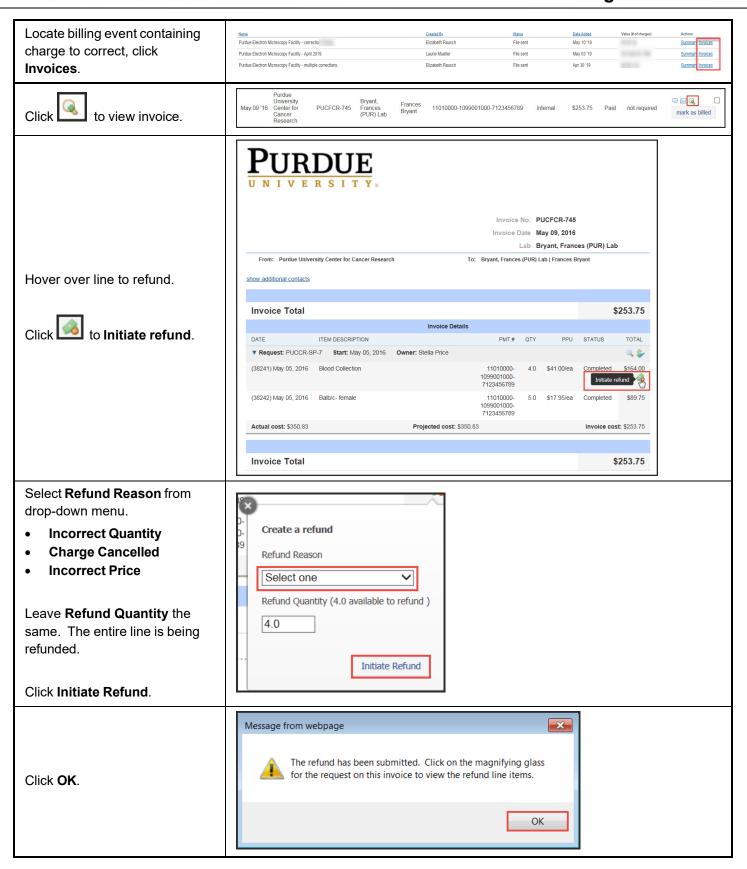

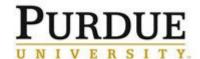

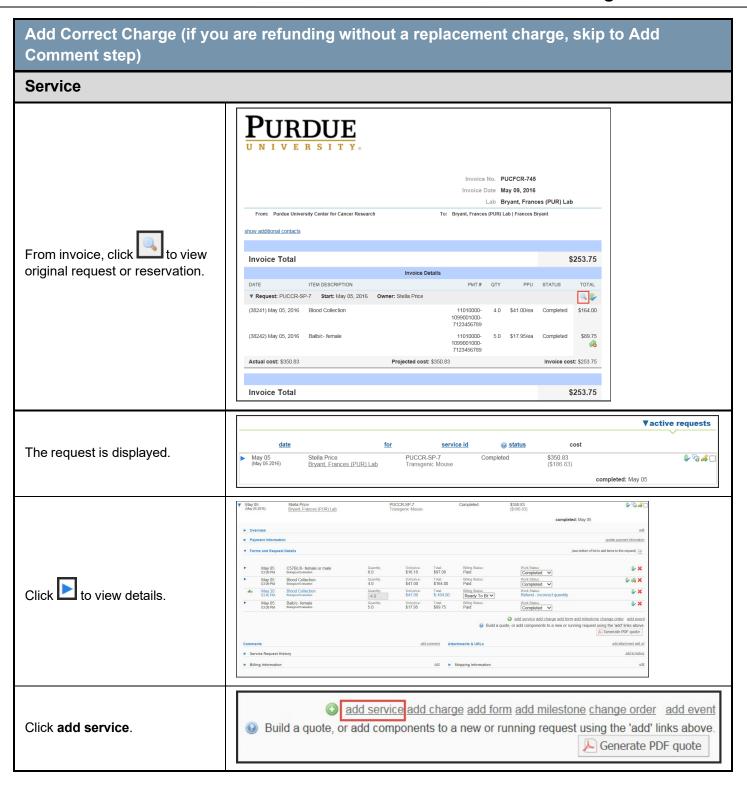

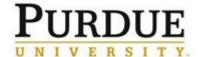

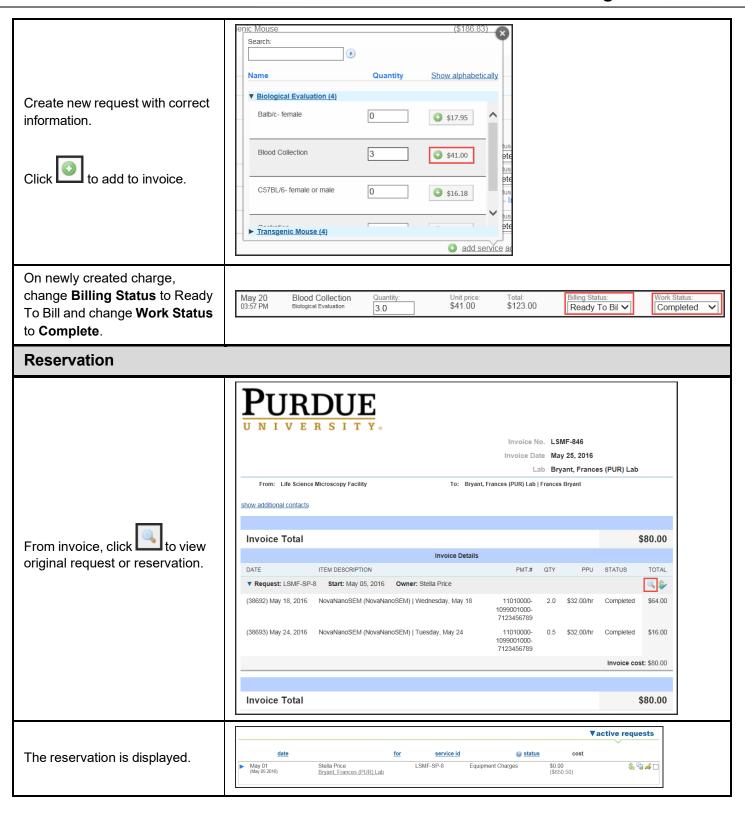

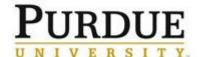

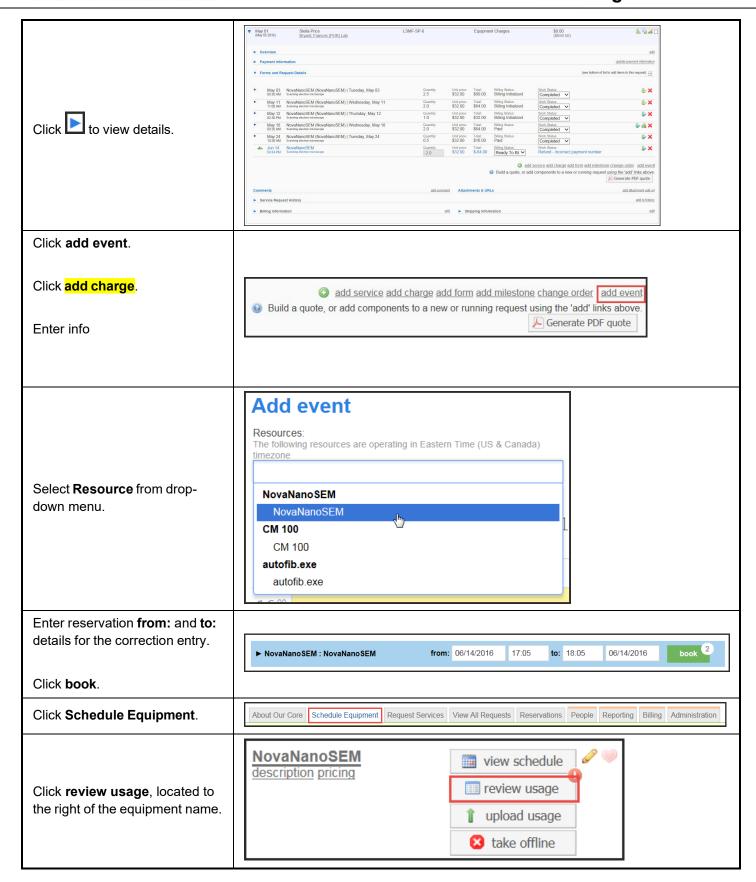

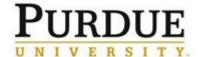

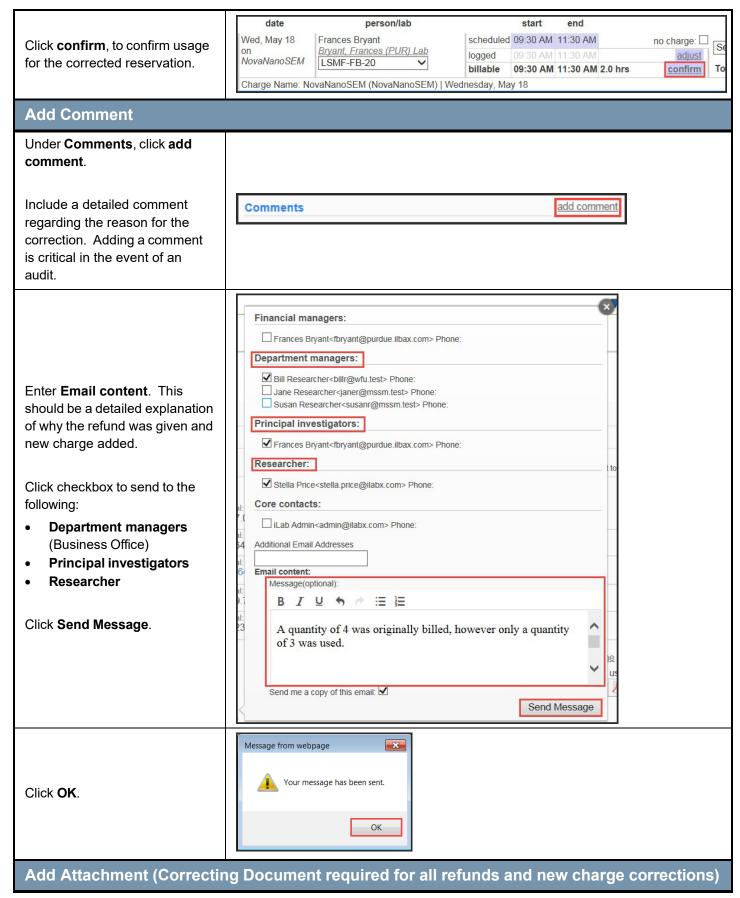

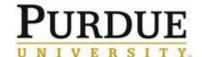

All charges that are eligible for

billing are displayed.

## **Process a Refund and New Charge Correction**

The completed Correcting Document - iLab must be added to the transaction as an attachment to document the correction. This document must be completed by the business office which manages the account(s) effected by the error. Business manager, Pre-audit and PI (when necessary per Correcting Document Review Grid-Certifications tab) approval signatures are required. Approvals via email and not on the template must also be uploaded along with the template. Click add attachment. add attachment add url Attachments & URLs Work Status: Add an Attachment Click Browse... to locate file. File Browse. Notes event Visibility bove Customer and Service Center > Click **Upload** to attach. ote Upload add attachment add ur **Create New Billing Event** My Centers Click the name of the desired core facility to prepare billing. Manage Group My Cores Click Billing tab. About Our Core Request Services View All Requests Administration Click View Charges. Merge Drafts View Charges New Billing Event Upcoming Charges for the Purdue University Center for Cancer Research

Quantity: Unit price: Total:
-1.0 \$41.00 \$-41.00

Quantity: Unit price: Total:
-4.0 \$41.00 \$-164.00

-1.0 \$16.18 \$-16.18

Guartity: Unit price: Total: Billing Status:
-2.0 \$5,000.00 \$-10,000.00 Ready To Bil ▼

PUCCR-SA-18 B Biological Evaluation

May 11 Frances Bryant

May 11 Luc Mongeau (2:16 PM

May 11 Luc Mongeau 02:16 PM

PUCCR-SP-7 Blood Collection Biological Evaluation

PUCCR-FB-12 (charge) susie 2
Respect

PUCCR-LM-4 Castration Bological Evaluation

PUCCR-LM-4 C57BL/6- female or male biological Evaluation

Billing Status: Work Status:
Ready To Bill V Refund - Incorrect payment nur

Work Status: Refund - Incorrect price

Ready To Bil V

Billing Status: Ready To Bil 🗸

Ready To Bit V

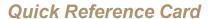

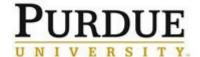

Edit criteria to display charges for the appropriate billing period.

**End Date**: Last day of the billing period.

**Event Name**: Auto-populates

with name of core.

| Create a New Billing Event      |                                                    |
|---------------------------------|----------------------------------------------------|
| 1. Select which charges to view |                                                    |
| End Date                        | May 31, 2016                                       |
| Event Name                      | Purdue University Center for Cancer Research - May |
| Include:                        | all 🗸 😉                                            |
| Group By                        | lab 🗸 🤢                                            |

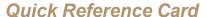

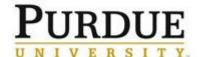

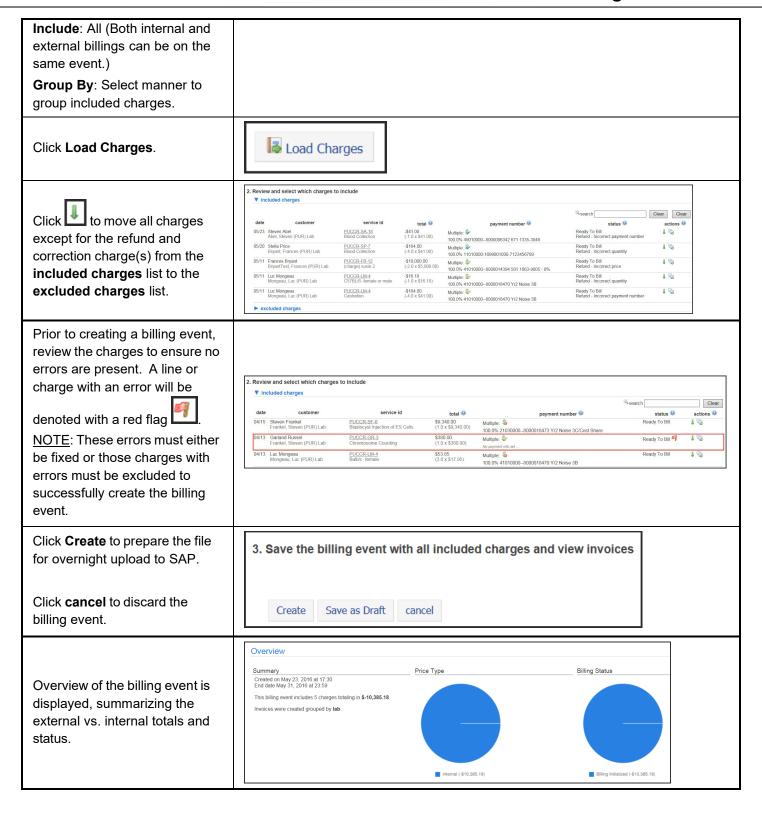

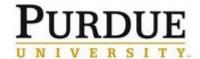

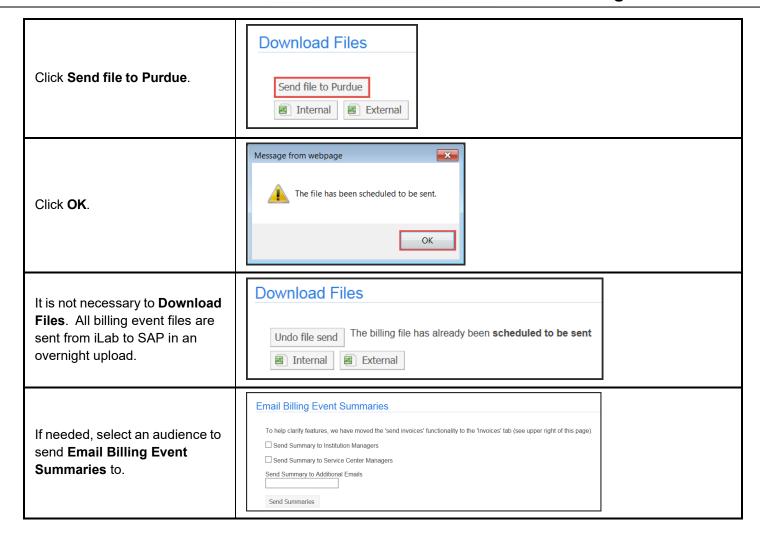